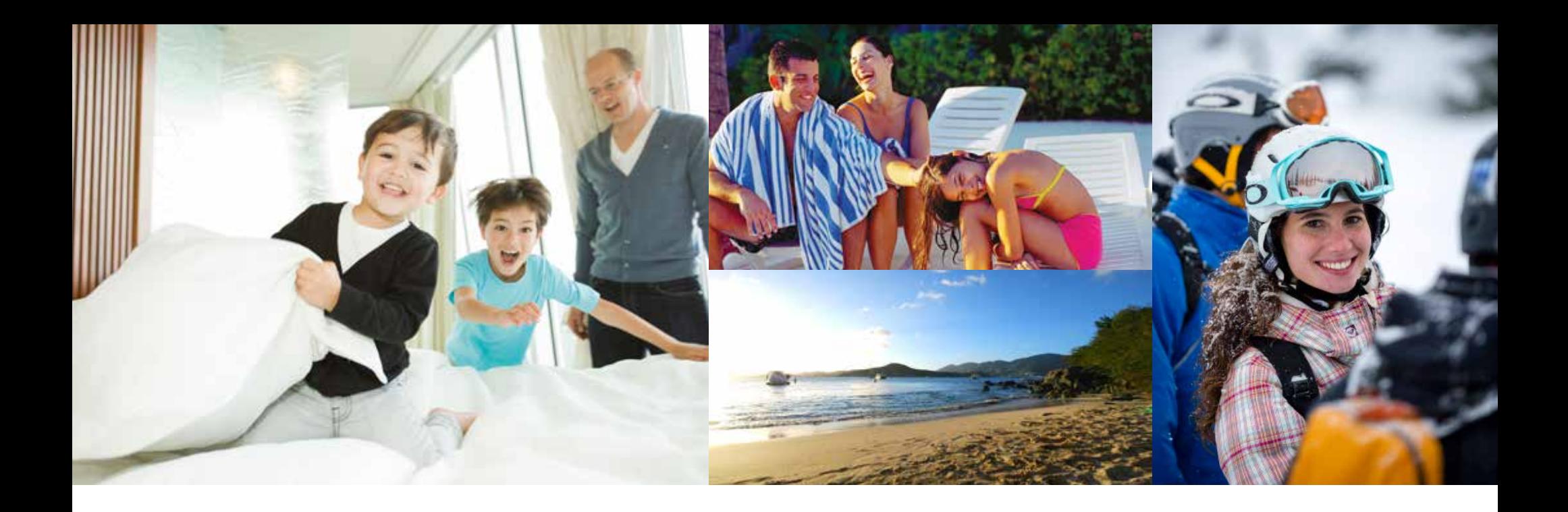

# **T R O U V E Z D E S VA C A N C E S**

Nous avons lu vos commentaires et souhaitons vous présenter l'option d'affichage sous forme de calendrier lorsque vous cherchez vos prochaines vacances.

#### **OUVRIR UNE SESSION**

Accédez à votre compte en ligne à l'aide du nom d'utilisateur et du mot de passe sécuritaires que vous avez sélectionnés.

Lorsque votre session sera ouverte, vous vous trouverez sur la page d'accueil de la section des Membres.

Passez en revue les articles « What's New » (actualités) sur votre tableau de bord pour obtenir les renseignements les plus récents.

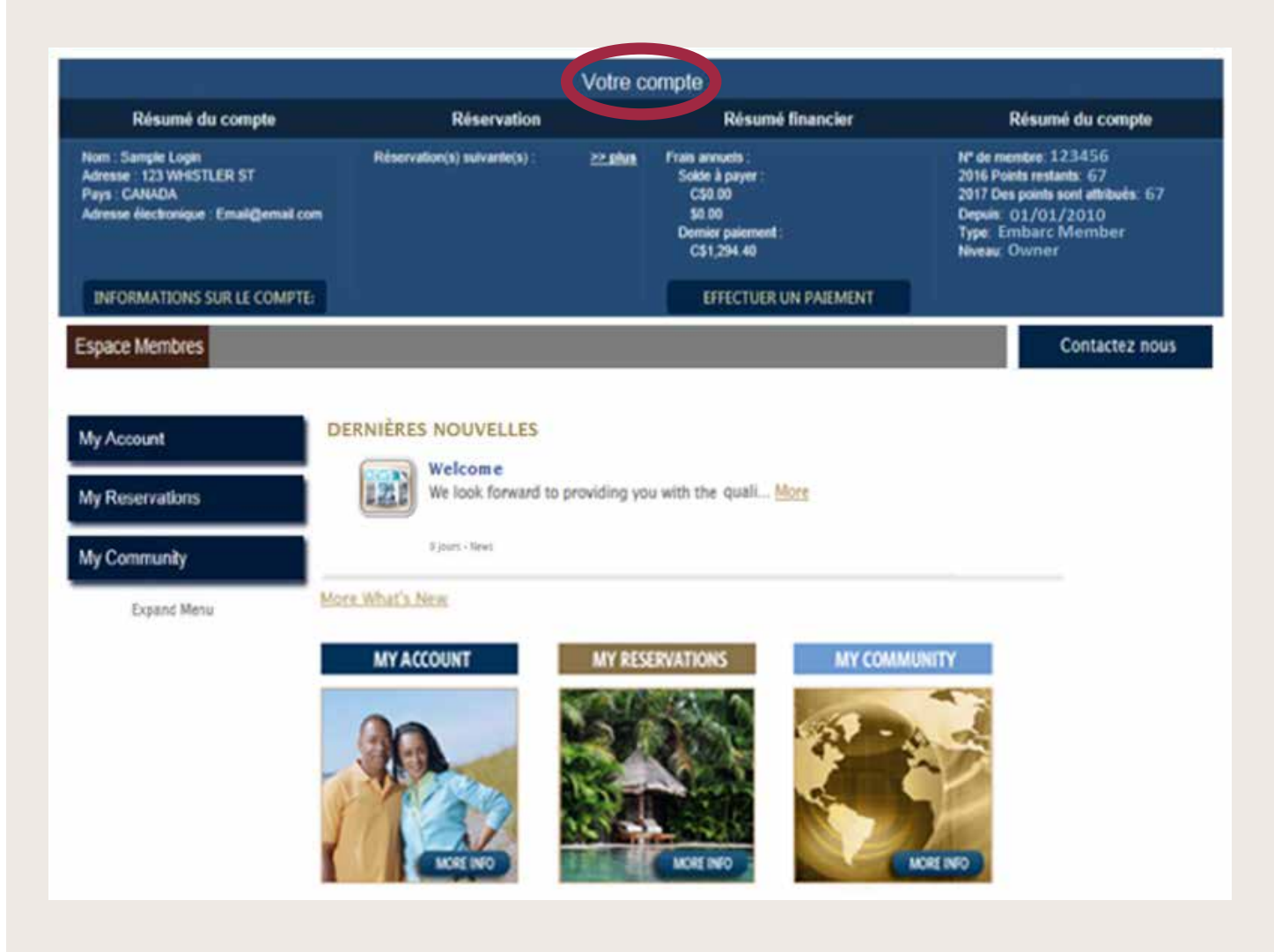

#### TROUVEZ DES VACANCES

#### **COMMENÇONS**

Lorsque votre session est ouverte, sélectionnez Mes réservations dans la barre de navigation de gauche (ou dans la fenêtre du milieu), puis cliquez sur Find A Vacation (trouver des vacances) pour rechercher des disponibilités à l'aide de points.

Toutes les disponibilités offertes sont présentées en temps réel.

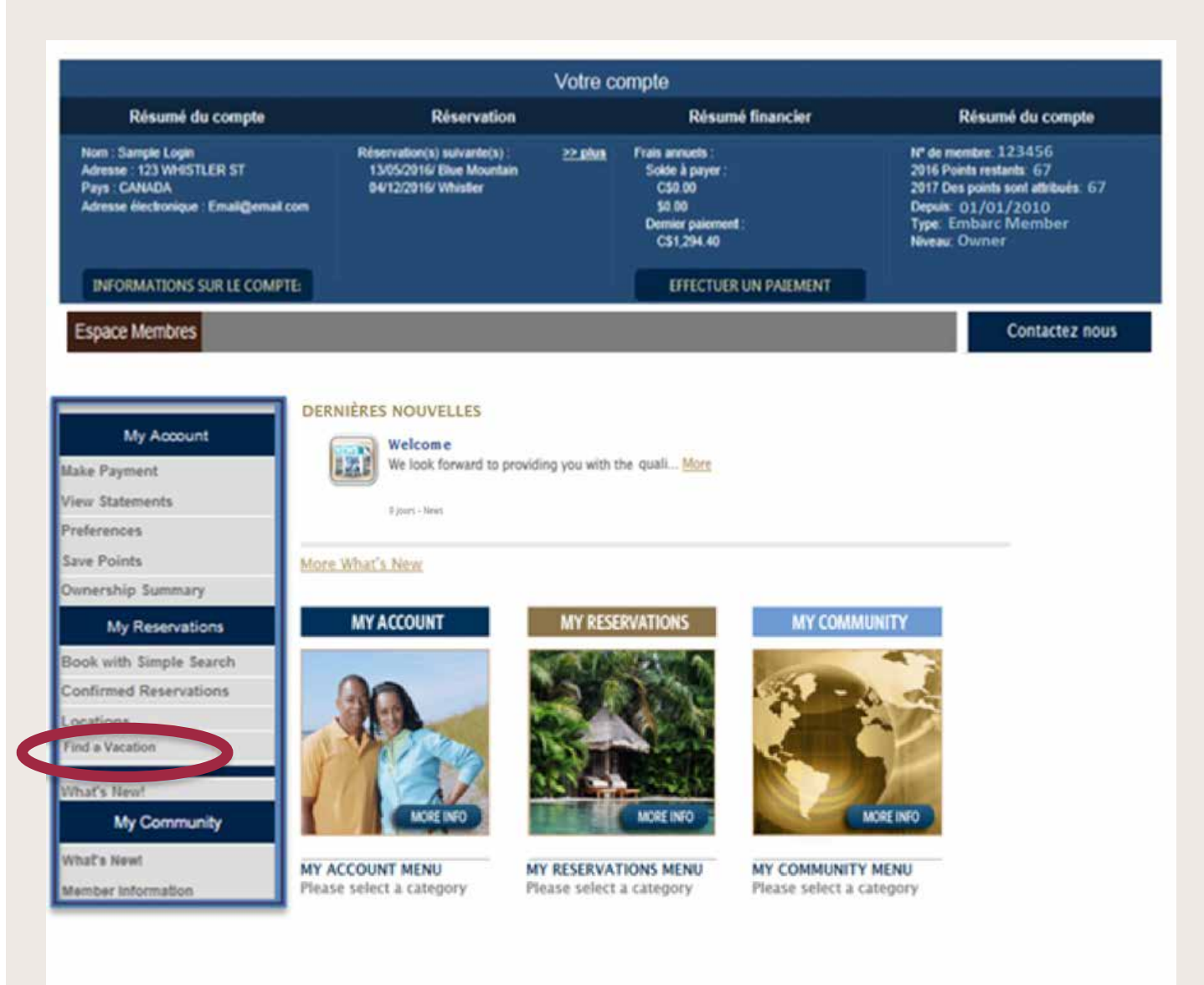

## **FIND A VACATION (TROUVER DES VACANCES)**

**Find A Vacation** (trouver des vacances) vous permet d'afficher les possibilités de vacances pour toute date donnée.

Il suffit d'entrer le nombre de jours de votre séjour, la date approximative de votre arrivée et le nombre d'invités.

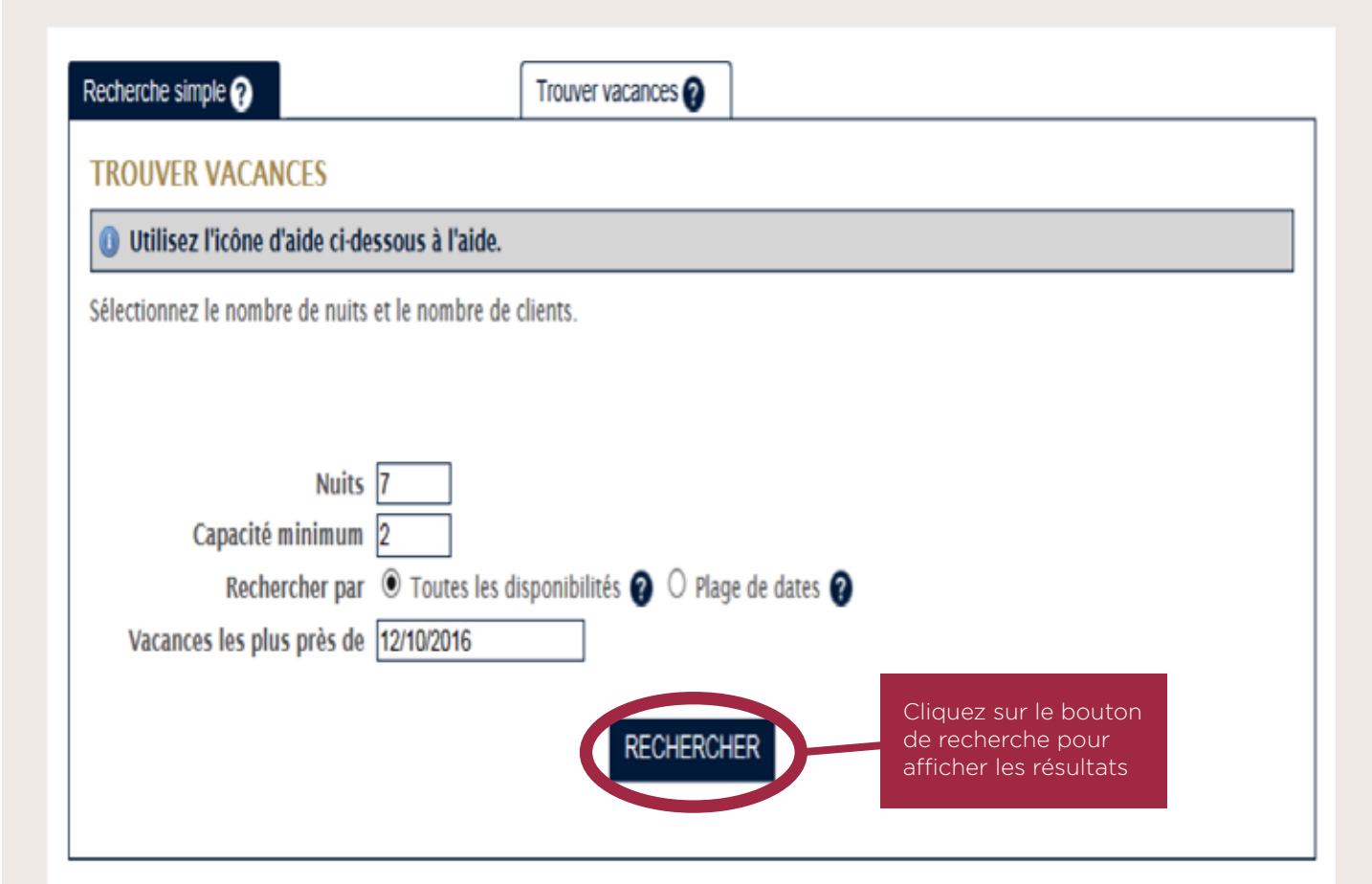

#### **CHOISIR LE PAYS**

Commencez par consulter les différents pays, provinces ou états offerts.

En matière de vacances idéales, le choix vous revient!

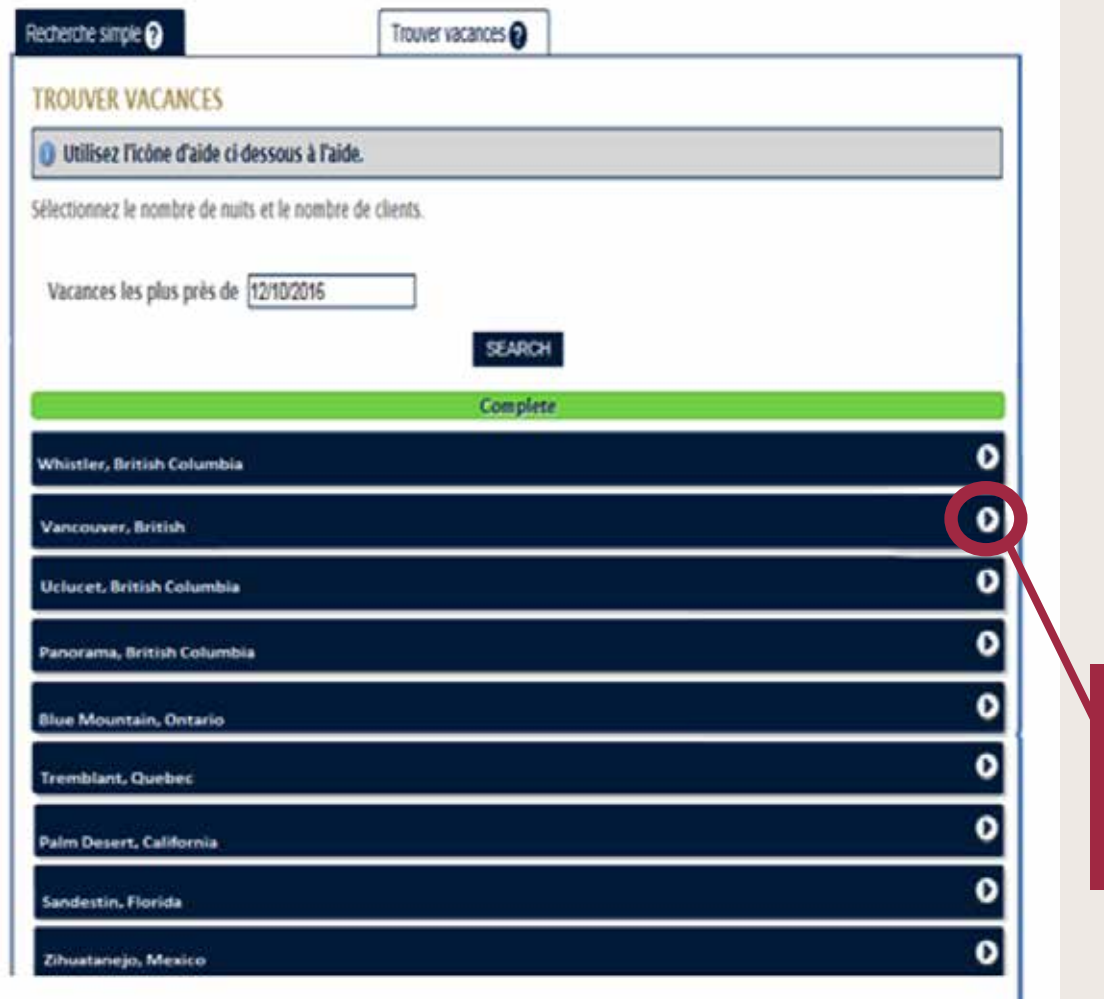

Cliquez sur la flèche à côté du pays, la province ou de l'état de votre choix

## **RAFFINER LES RÉSULTATS**

Lorsque vous avez choisi le pays que vous souhaitez visiter, sélectionnez la destination de votre choix.

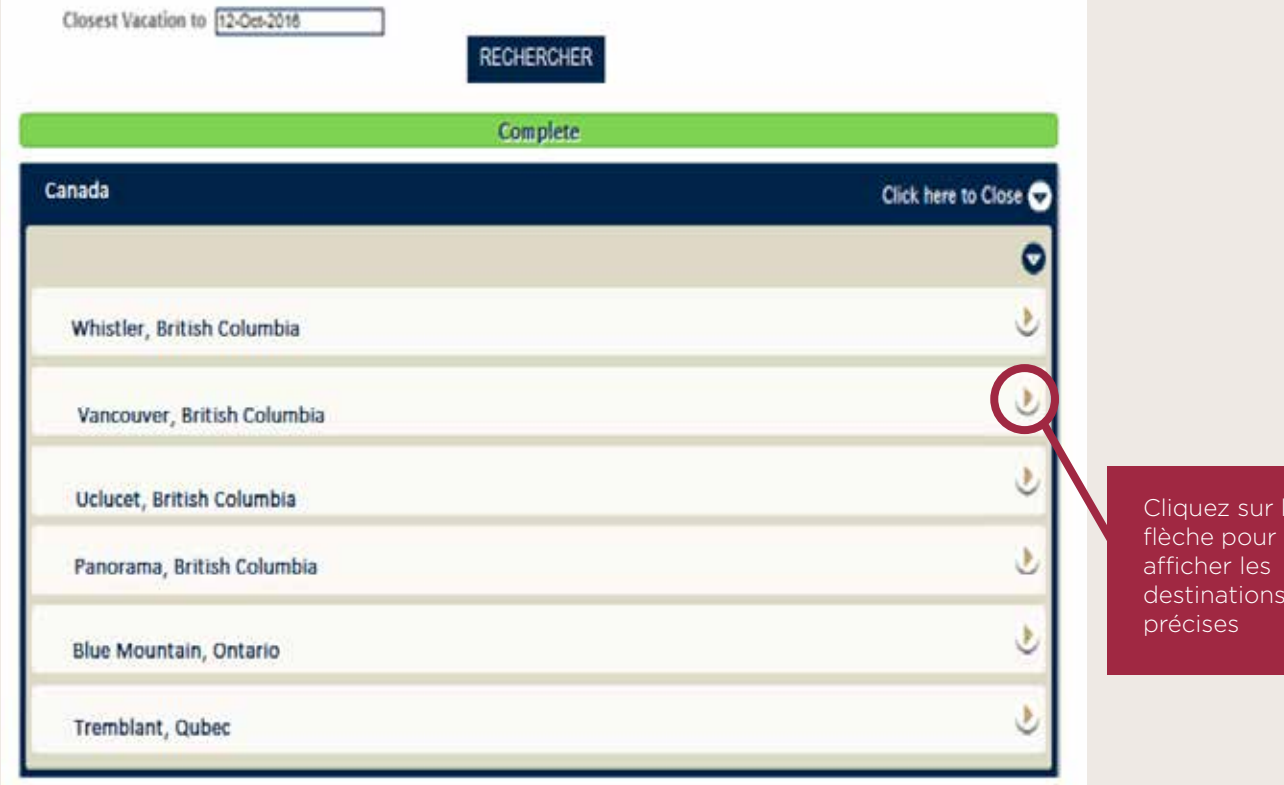

· la

ns

#### **UTILISER LE CALENDRIER**

Le calendrier Find A Vacation s'affichera sous chaque destination que vous sélectionnez.

Vous pouvez consulter plus de renseignements sur la destination, revoir les types de logements et sélectionner des semaines ou des mois à l'avance.

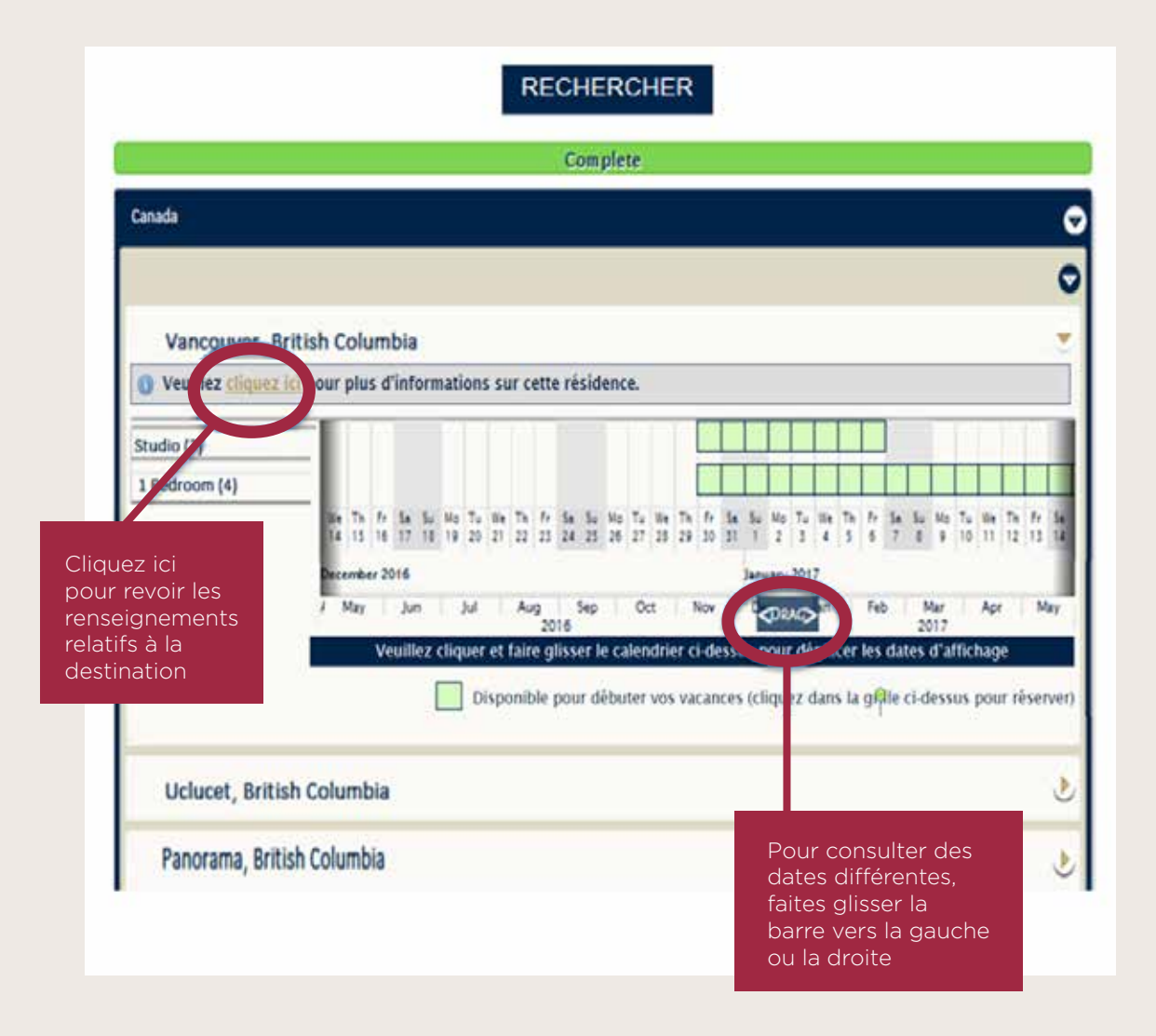

TROUVEZ DES VACANCES **7** réservation, vous serez invité à effectuer ce renouvellement avant de confirmer votre réservation. Rappel : pour effectuer une réservation ExtraOrdinary Escapes, votre abonnement doit être en vigueur lors des dates de voyage que vous indiquez. Si un renouvellement est nécessaire pour effectuer la

## **AFFICHER LES RÉSULTATS**

Sélectionnez la taille de Résidence de vacances qui répondra le mieux à vos besoins.

Choisissez la date en cliquant sur les boîtes vertes, puis cliquez sur Book It (réserver).

Trouver des vacances est aussi simple que cela!

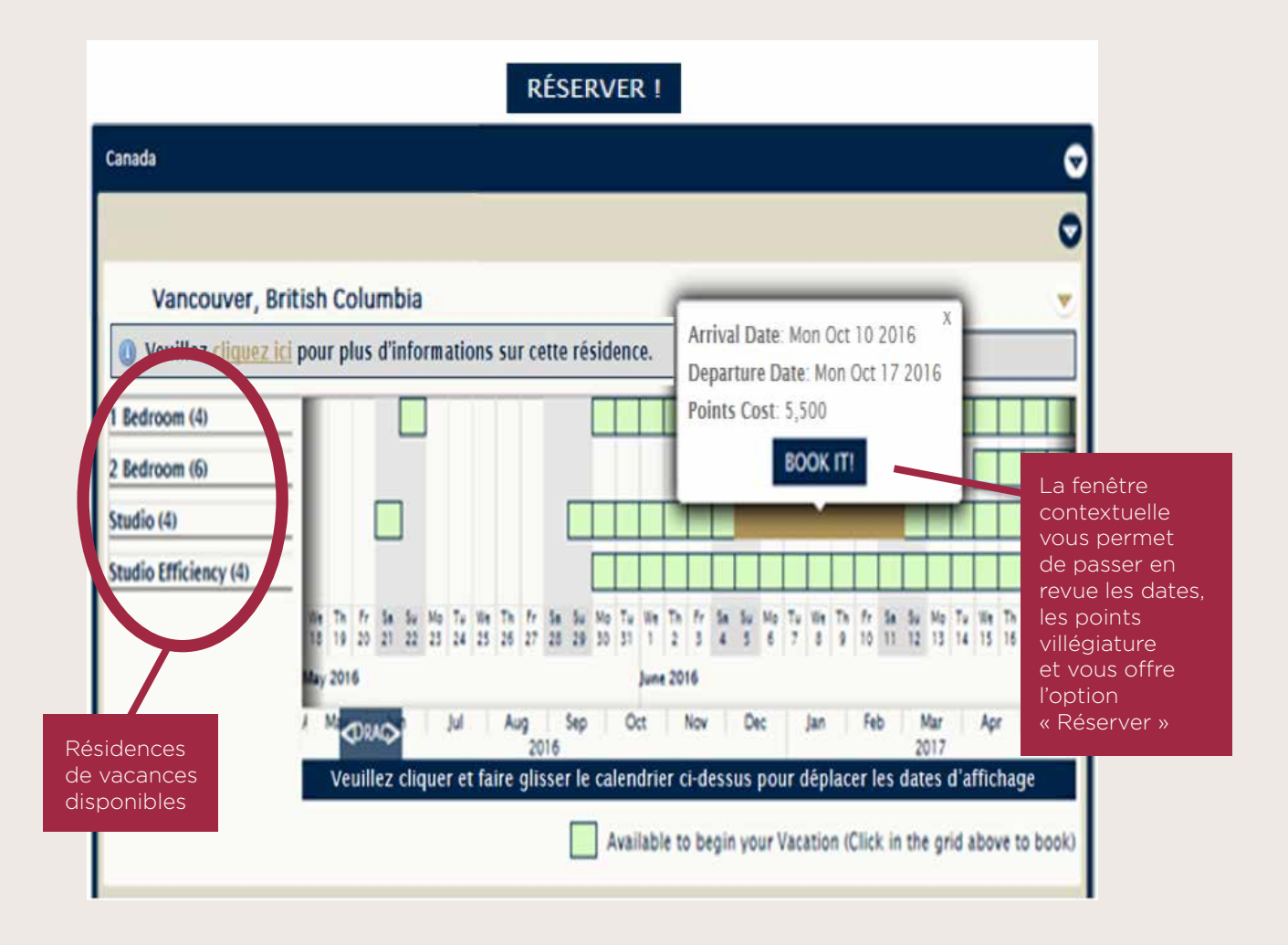

TROUVEZ DES VACANCES **8** réservation, vous serez invité à effectuer ce renouvellement avant de confirmer votre réservation. Rappel : pour effectuer une réservation ExtraOrdinary Escapes, votre abonnement doit être en vigueur lors des dates de voyage que vous indiquez. Si un renouvellement est nécessaire pour effectuer la